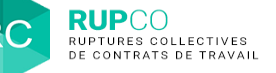

## **1 Recherche d'un dossier**

La fonction Recherche du navigateur est une solution pratique et simple pour trouver rapidement un dossier sur la page d'accueil de RUPCO.

Vous pouvez suivre les étapes suivantes :

- 1. Appuyer simultanément CTRL + F, une zone de texte s'affiche.
- 2. Saisir un mot ou plusieurs mots clés (numéro du dossier, nom de l'entreprise…) et appuyer sur Entrée.
- 3. Le nombre d'endroits sur votre page RUPCO où se trouve le mot clé s'affiche.
- 4. Les flèches vous permettent d'aller directement à la ligne qui contient le mot clé, donc le dossier recherché.

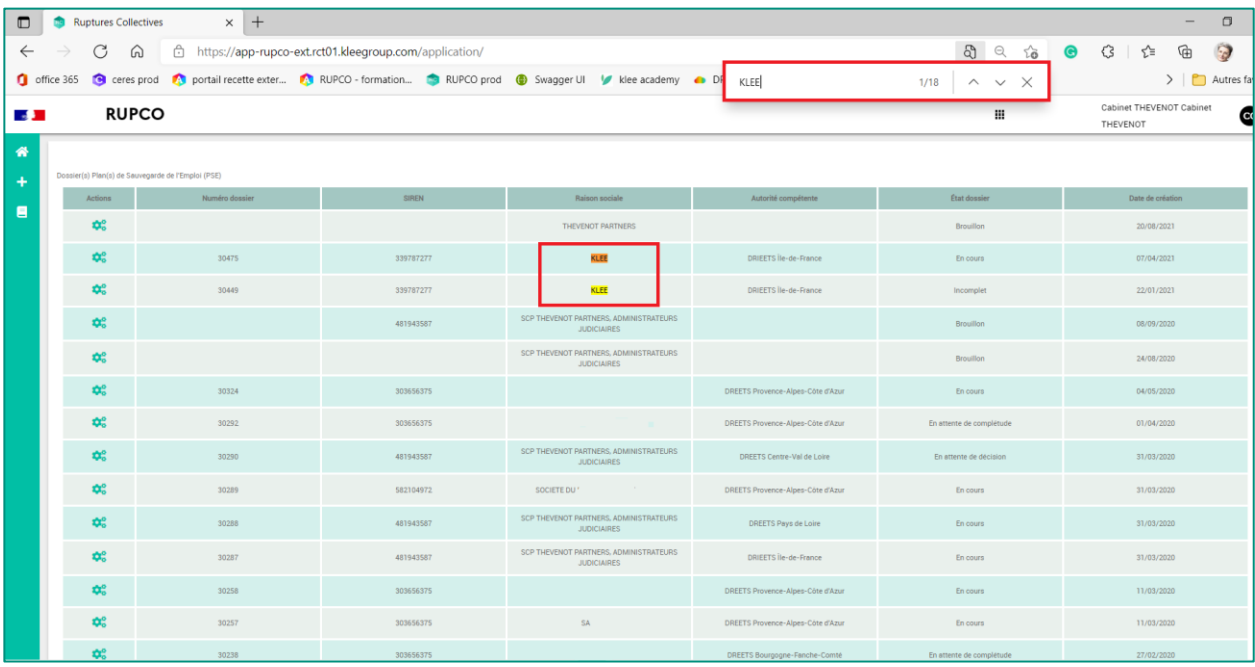